# DOSKONALY PRAKTYK

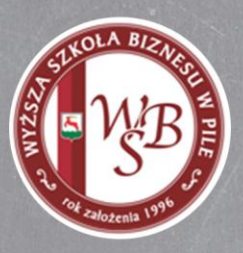

## **Nowoczesny PR**

wykorzystanie nowych technologii w promocji firmy

Materiały dydaktyczne do bloku

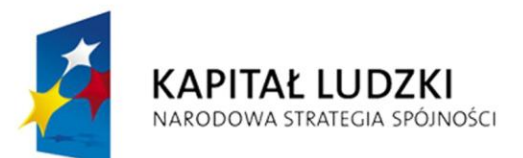

**UNIA EUROPEJSKA EUROPEJSKI FUNDUSZ SPOŁECZNY** 

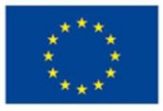

Projekt współfinansowany ze środków Unii Europejskiej w ramach Europejskiego Funduszu Społecznego

### Spis treści

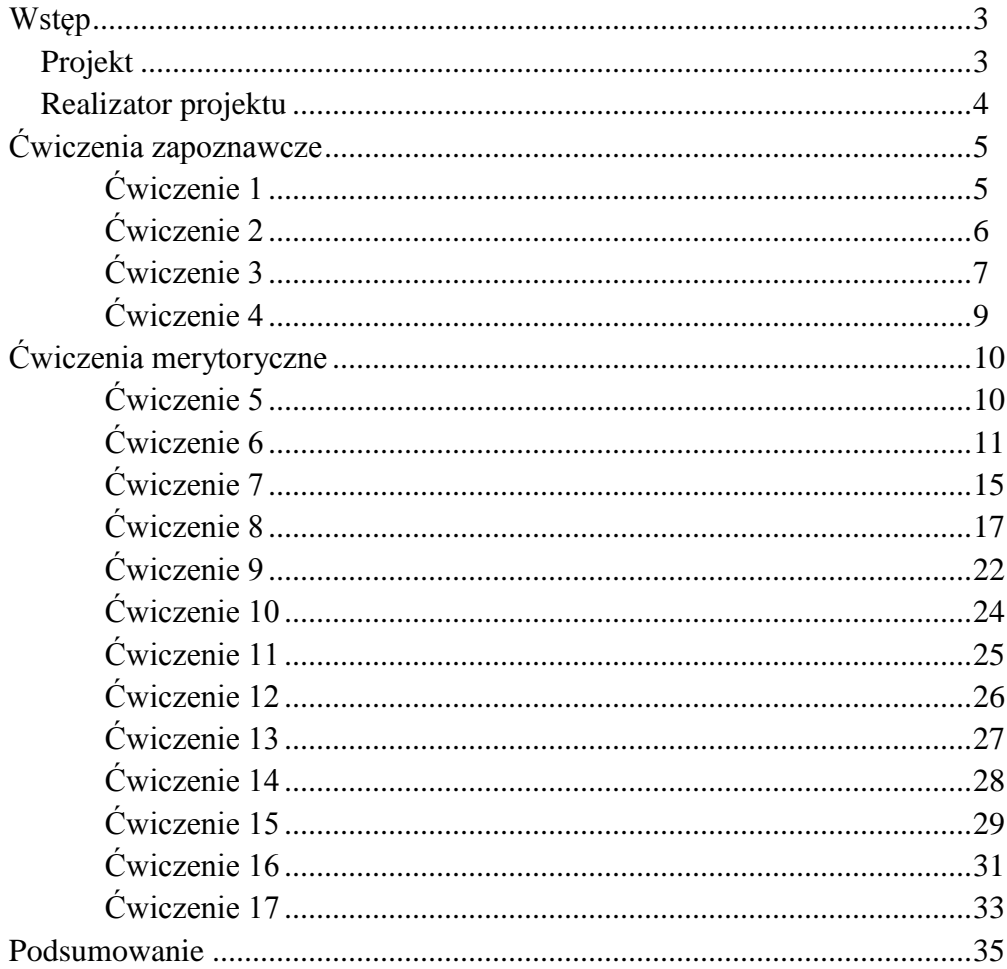

## <span id="page-2-0"></span>Wstęp

#### <span id="page-2-1"></span>Projekt

Niniejsze materiały dydaktyczne skierowane są do trenerów warsztatów *Nowoczesny PR – wykorzystanie nowych technologii w promocji firmy*. Warsztaty są częścią projektu *Doskonały praktyk* (Priorytet III – Wysoka jakość systemu oświaty, Działanie 3.4. Otwartość systemu edukacji w kontekście uczenia się przez całe życie, Poddziałanie 3.4.3. Upowszechnienie uczenia się przez całe życie – projekty konkursowe), realizowanego przez Wyższą Szkołę Biznesu w Pile. Głównym celem projektu jest podniesienie kompetencji biorących w nim udział nauczycieli.

Szkolenie ma uzmysłowić uczestnikom potrzebę zaangażowania się w wykorzystywanie Internetu i towarzyszących mu narzędzi w celu usprawnienia działania przedsiębiorstwa.

Ćwiczenia zawarte w materiałach mają charakter sugestii i podlegają modyfikacjom. Trener powinien w jak najdokładniejszy sposób przekazać informację wstępną do każdego ćwiczenia – bez dokładnego omówienia założeń wstępnych nie będzie możliwe wykonanie przez uczestnika ćwiczenia, a co za tym idzie – nie zrealizuje on zakładanego celu.

Większość ćwiczeń merytorycznych będzie się odbywać przy wykorzystaniu komputera. Do ich realizacji niezbędna jest podstawowa znajomość obsługi komputera – w zakresie wystarczającym do sprawnego posługiwania się myszką i klawiaturą komputerową.

Każde z ćwiczeń poprzedzone jest wstępem mającym na celu zaznajomienie słuchacza z celem ćwiczenia. Należy pamiętać, że czas wykonywania ćwiczeń i zadań może być różny – w zależności od wiedzy i umiejętności grupy.

#### <span id="page-3-0"></span>Realizator projektu

Wyższa Szkoła Biznesu w Pile to uczelnia niepubliczna, prowadząca działalność upowszechniającą wiedzę ekonomiczną oraz prawno-administracyjną. Uczelnia należy do Izby Gospodarczej Północnej Wielkopolski, w ramach której ściśle współpracuje z około 80 przedsiębiorcami. Uczelnia nawiązała również kontakty z Ogólnopolskim Związkiem Pracodawców Transportu Drogowego w Stobnie. Współpraca z wymienionymi podmiotami dotyczy współpracy eksperckiej, realizowania staży i praktyk studenckich, a także współpracy partnerskiej przy projektach współfinansowanych z Europejskiego Funduszu Społecznego.

Doświadczenie Uczelni w implementacji projektów, w tym współfinansowanych z Europejskiego Funduszu Społecznego, gwarantuje profesjonalną realizację działań w ramach niniejszego przedsięwzięcia.

## <span id="page-4-0"></span>Ćwiczenia zapoznawcze

Uczestnicy szkolenia to grupa obcych sobie osób, która może mieć duże opory przed współpracą z innymi i przed otwarciem się na wspólne działanie. Jednym z pierwszych zadań, jakie musi zrealizować prowadzący, jest zatem doprowadzenie do sytuacji, w której słuchacze będą w stanie bez większych oporów i stresu nawiązać kontakt z resztą grupy. W tym celu należy przeprowadzić na początku zajęć ćwiczenia związane z zapoznaniem uczestników warsztatów.

#### Ćwiczenie 1

<span id="page-4-1"></span>Cel: Wzajemne poznanie się przez uczestników szkolenia oraz zapoznanie się trenera z grupą, którą będzie prowadził w czasie warsztatów.

Czas: 10–15 min.

Materiały: Małe kartki samoprzylepne i długopisy.

Przebieg: Grupa siada w kręgu. Trener przedstawia się grupie, mówi o sobie kilka słów oraz podaje przezwisko, jakie nosił w czasach szkolnych, lub nosi do tej pory. Następnie prosi uczestników, aby kolejno przedstawili się w analogiczny sposób. Jeśli wyrażą taką chęć, mogą opowiedzieć historię na temat genezy swojego przezwiska, uprzedzając grupę, czy to przezwisko było dla nich miłe, czy raczej nie. Uczestnicy mogą także zdecydować, czy w trakcie warsztatu chcieliby, aby zwracać się do nich po imieniu, czy przy użyciu przezwiska. Zgodnie z dokonanym wyborem, zapisują imię lub przezwisko na kartce samoprzylepnej, która będzie im służyła w czasie zajęć jako identyfikator przylepiony do ubrania w widocznym miejscu.

Omówienie: Kiedy wszyscy uczestnicy przedstawią się, trener zamyka ćwiczenie, proponując, aby każdy po kolei, bez spoglądania na identyfikator, wymienił imiona lub przezwiska osób siedzących po jego prawej i lewej stronie.

#### Ćwiczenie 2

<span id="page-5-0"></span>Cel: Budowa pozytywnej samooceny uczestników i motywacji do działania w czasie warsztatów.

Czas: 10–15 min.

Materiały: Papier i długopisy dla uczestników szkolenia.

- Przebieg: Trener wyjaśnia grupie przebieg zadania. Każdy uczestnik dzieli kartkę na dwie części. Pierwszą połowę tytułuje: "Moje atuty jako nauczyciela", drugą: "Moje atuty jako specjalisty –ekonomisty / marketingowca itd." (w zależności od wykształcenia danego nauczyciela). Następnie uczestnicy po każdej stronie zapisują trzy swoje cechy (w formie haseł), które uważają za najbardziej przydatne w dwóch sferach swojej aktywności zawodowej.
- Omówienie: Po zakończeniu pracy uczestnicy wymieniają swoje atuty w każdej z dziedzin. Trener zapisuje wymienione atrybuty na tablicy w dwóch kolumnach – dotyczącej nauczyciela i doty-

czącej specjalisty. Po zakończeniu prezentacji trener podsumowuje wyniki zabawy – zlicza cechy, które powtarzały się w poszczególnych kategoriach, a następnie inicjuje rozmowę z uczestnikami:

- Czy można stworzyć katalog cech najbardziej pożądanych u nauczyciela? Jakie będą to cechy?
- Czy wymieniony zestaw atrybutów zależy od wrodzonych możliwości człowieka, czy są to kompetencje, które można szkolić, doskonalić?
- Czy można jednoznacznie wymienić cechy pożądane i korzystne u specjalisty działającego w branży ekonomii i administracji?
- Czy i w jaki sposób kompetencje te można wykształcać i doskonalić u uczniów w czasie codziennej pracy w szkole?

#### Ćwiczenie 3

<span id="page-6-0"></span>Cel: Ćwiczenie komunikacji pomiędzy uczestnikami spotkania, przełamywanie lodów, budowanie atmosfery otwartości.

Czas: 20 min.

Materiały: Brak.

Przebieg: Trener wyjaśnia uczestnikom przebieg zadania. Uczestnicy warsztatów dobierają się w pary i przeprowadzają ze sobą rozmowę dotyczącą swoich doświadczeń zawodowych i kariery nauczycielskiej. Mają na to 5–8 min. Trener zaznacza, że należy zapamiętać jak najwięcej informacji na temat interlokutora, ale nie wolno przy tym robić notatek. Prowadzący może podpowiedzieć tematy, jakich powinny dotyczyć te .wywiady".

- Gdzie pracujesz i od jak dawna?
- Czy praca w szkole jest Twoim powołaniem, czy przypadkowym wyborem?
- Z jakimi największymi problemami spotykasz się w pracy z młodzieżą?
- Jakie jest Twoje marzenie zawodowe?
- Co sprawia, że jesteś naprawdę dobrym nauczycielem? Po zakończeniu "wywiadów" każdy z nauczycieli ma za zadanie krótko zaprezentować na forum sylwetkę zawodową swojego rozmówcy, korzystając ze zgromadzonych i zapamiętanych na jego temat informacji.
- Omówienie: Po zakończeniu prezentacji trener może zainicjować rozmowę z grupą:
	- Czy zgromadzone i zapamiętane informacje wpłynęły na sposób, w jaki postrzegali wcześniej swojego rozmówcę?
	- Czy w prowadzonych rozmowach zawsze byli całkowicie szczerzy (nie chodzi o to, kiedy kłamali, tylko czy istniały momenty, w których nie mówili całej prawdy).
	- Czy starają się gromadzić informacje na temat swoich uczniów w indywidualnych rozmowach z nimi? Czy ułatwia to pracę z młodzieżą?

Czy zdarzało im się w pracy z młodzieżą zatajać pewne informacje dotyczące ich osoby? Jakich informacji na swój temat nie powinno się ujawniać, wykonując zawód nauczyciela?

#### Ćwiczenie 4

<span id="page-8-0"></span>Cel: Poprawienie komunikacji pomiędzy uczestnikami kursu, ich wzajemne poznawanie się, przygotowanie przyjaznej atmosfery do prowadzenia zajęć.

Czas: 10–15 min.

Materiały: Brak.

- Przebieg: Trener wyjaśnia uczestnikom przebieg zabawy. Każdy po kolei prezentuje grupie zdanie na swój temat rozpoczynające się: "Jeszcze nie wiecie o mnie tego, że..." zdanie może być prawdziwe lub fałszywe. Grupa ma prawo zadać dwa pytania sprawdzające, a następnie orzeka o wiarygodności przedstawionego twierdzenia. Osoba prezentująca powinna ostatecznie stwierdzić, czy przedstawiła zdanie prawdziwe, czy fałszywe.
- Omówienie: Trener może po zakończeniu zabawy lub po wypowiedzi każdego uczestnika zapytać uczestników:
	- W jaki sposób orzekali o prawdziwości lub nieprawdziwości zdania, którego wysłuchali?
	- W jaki sposób można stwierdzić, czy osoba (a także uczeń) kłamie?

## <span id="page-9-0"></span>Ćwiczenia merytoryczne

Zanim trener zacznie realizować merytoryczną część ćwiczeń, musi założyć internetowe konto pocztowe (najlepiej takie, które po szkoleniach będzie można usunąć). Konto umożliwi przeprowadzanie działań na serwisach oraz odbieranie danych niezbędnych do rejestracji w poszczególnych narzędziach. Proponuje się używanie w trakcie rejestracji tego samego loginu i hasła.

Dopuszczalne jest, żeby każdy uczestnik logował się na własne konto do poszczególnych serwisów. Należy jednak poinformować słuchaczy, iż większość tych serwisów działa na zasadach *freeware* i czerpie dochód z przesyłania różnego rodzaju reklam na zarejestrowane adresy e-mail. Podczas rejestracji warto zatem używać specjalnie utworzonego konta pocztowego.

Trener może pomóc uczestnikom w założeniu kont pocztowych na jednym z portali np. poczta.onet.pl lub poczta.wp.pl. Zrealizowanie takiej operacji nie powinno zająć więcej niż 15 minut.

#### Ćwiczenie 5

<span id="page-9-1"></span>Cel: Określenie różnic pomiędzy marketingiem tradycyjnym a internetowym, wskazanie cech charakterystycznych działań marketingowych prowadzonych w sieci. Czas: 30 min.

Materiały: Kartki papieru i długopisy.

10

Przebieg: Trener dzieli grupę na trzy zespoły. Zadaniem każdego z nich będzie wskazanie różnic (specyfika odbiorców, możliwość selekcjonowania targetu, elastyczność, ograniczenia i potencjał) między marketingiem tradycyjnym a internetowym w zakresie określonych działań:

> Grupa A: różnice pomiędzy reklamą tradycyjną a internetową; Grupa B: różnice pomiędzy brandingiem tradycyjnym a internetowym;

> Grupa C: różnice pomiędzy sprzedażą bezpośrednią w sieci oraz w formie tradycyjnej.

> Wnioski można przedstawić w formie tabeli. W pierwszej kolumnie umieszcza się cechy charakterystyczne działań tradycyjnych, a w drugiej cechy działań prowadzonych w Internecie.

Omówienie: Po zakończeniu prac każdy zespół prezentuje zgromadzone przez wnioski. Trener oraz pozostali członkowie grupy mogą zgłaszać pomysły, uwagi, opinie.

> W ramach podsumowania trener może zainicjować dyskusje z uczestnikami na temat ich zdania o marketingu internetowym – jakie stwarza szanse dla firm (dla jakiego rodzaju firm jest najatrakcyjniejszy), jakie pułapki mogą się z nim wiązać?

#### Ćwiczenie 6

<span id="page-10-0"></span>Cel: Tworzymy własną stronę WWW. Etap 1. Sidle show, czyli pokaz slajdów (https://www.photoshow.com/).

Czas: Ok. 1 godz.

- Materiały: Posiadanie konta pocztowego oraz wcześniejsze pobranie z Internetu kilku zdjęć i ewentualnie pliku muzycznego.
- Przebieg: Trener wyjaśnia uczestnikom przebieg ćwiczenia. Informuje, co należy wykonać w poszczególnych krokach, aby rozwiązać ćwiczenie.
	- Trener pokazuje słuchaczom, jak pobrać potrzebne materiały z Internetu. Przykładem może służyć wyszukiwarka Google.pl (po wybraniu opcji: "wyszukaj grafikę"). Trener może też po prostu udostępnić uczestnikom przygotowane przez siebie materiały (pliki graficzne i muzyczne).
	- Uczestnicy wykonują ćwiczenie zgodnie z instrukcją znajdującą się poniżej ćwiczenia.
- Omówienie: Trener powinien zarówno w trakcie, jak i po zakończeniu zadania utrzymywać kontakt z uczestnikami szkolenia, odpowiadając na ich pytania. Jeśli pojawią się wątpliwości co do przebiegu ćwiczenia, które mogą dotyczyć wszystkich uczestników, powinien omówić je z całą grupą.

Po zakończeniu ćwiczenia trener omawia efekt końcowy pracy każdego z uczestników.

#### Instrukcja do ćwiczenia 6

- 1. Użytkownicy otwierają przeglądarkę Internet Explorer i wpisują adres strony https://www.photoshow.com/.
- 2. Poprzez wybranie z prawego górnego rogu opcji "Sign In" dostajemy się do panelu rejestracyjnego i zakładamy konto w serwisie. Po założeniu konta i zalogowaniu się, wybieramy opcję "Get started now".

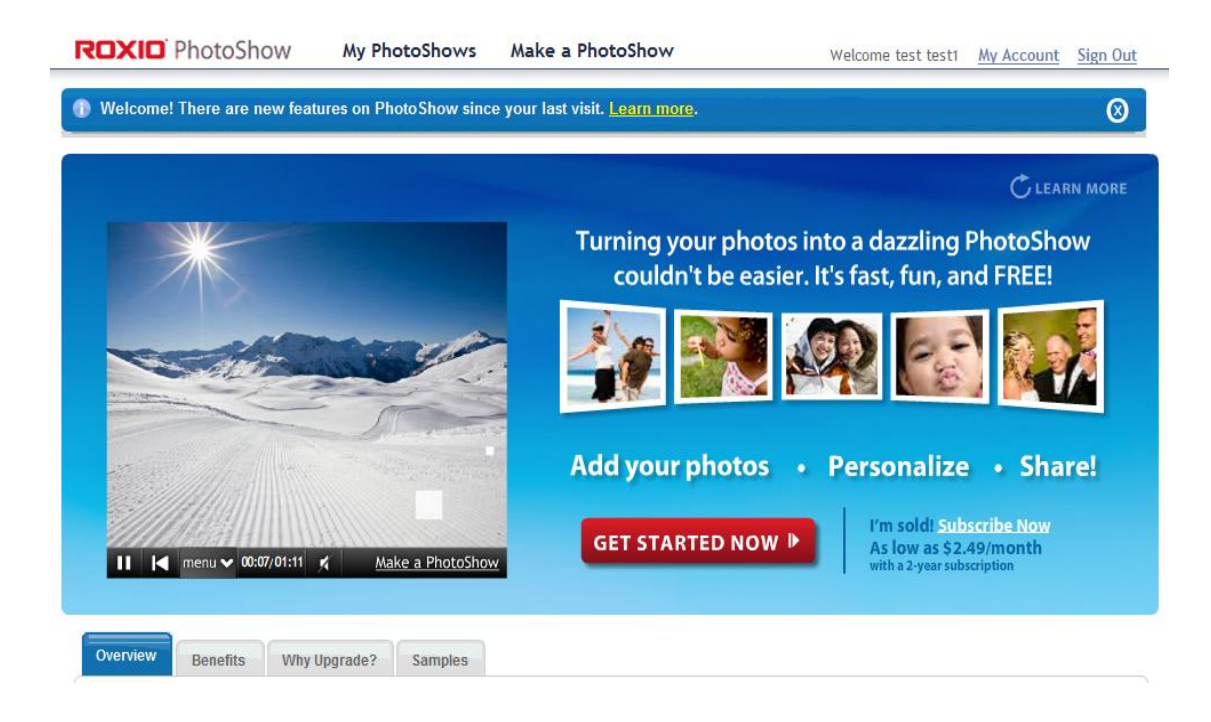

3. Przeglądamy zdjęcia i dodajemy je po kolei do prezentacji. Możemy również zaimportować je z serwisów Facebook lub Picasa. Po zakończeniu dodawania zdjęć wciskamy guzik "Personalize".

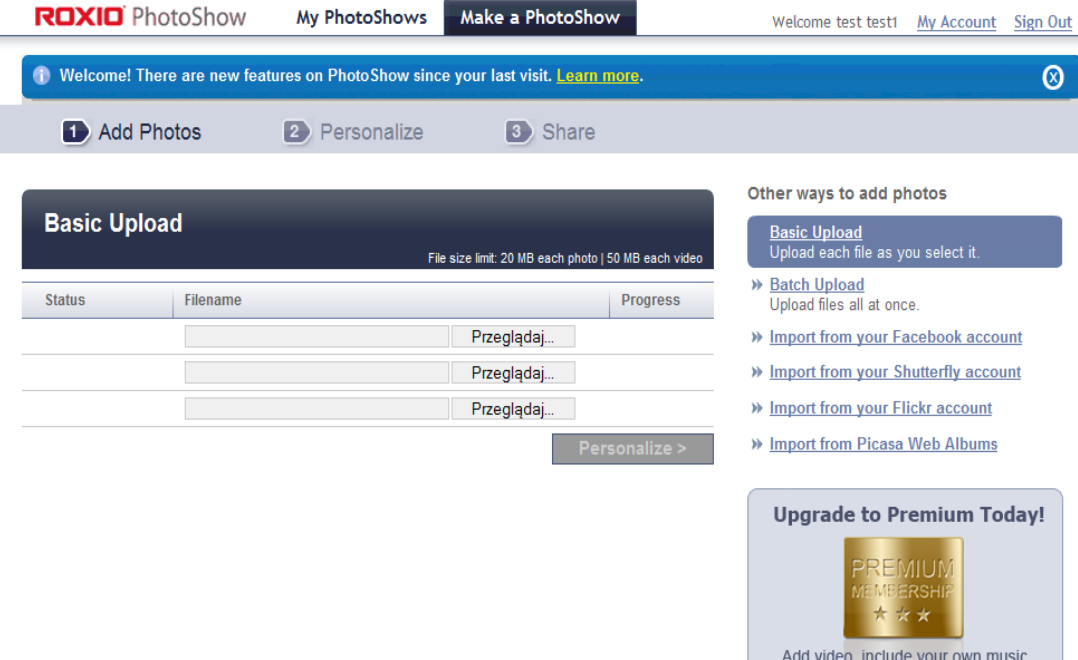

4. Na tym etapie możemy dodawać do naszej prezentacji różnego rodzaju efekty, przejścia, muzykę itp. Kończąc pracę nad slajdem, należy wybrać guzik "Done" znajdujący się w prawym dolnym rogu.

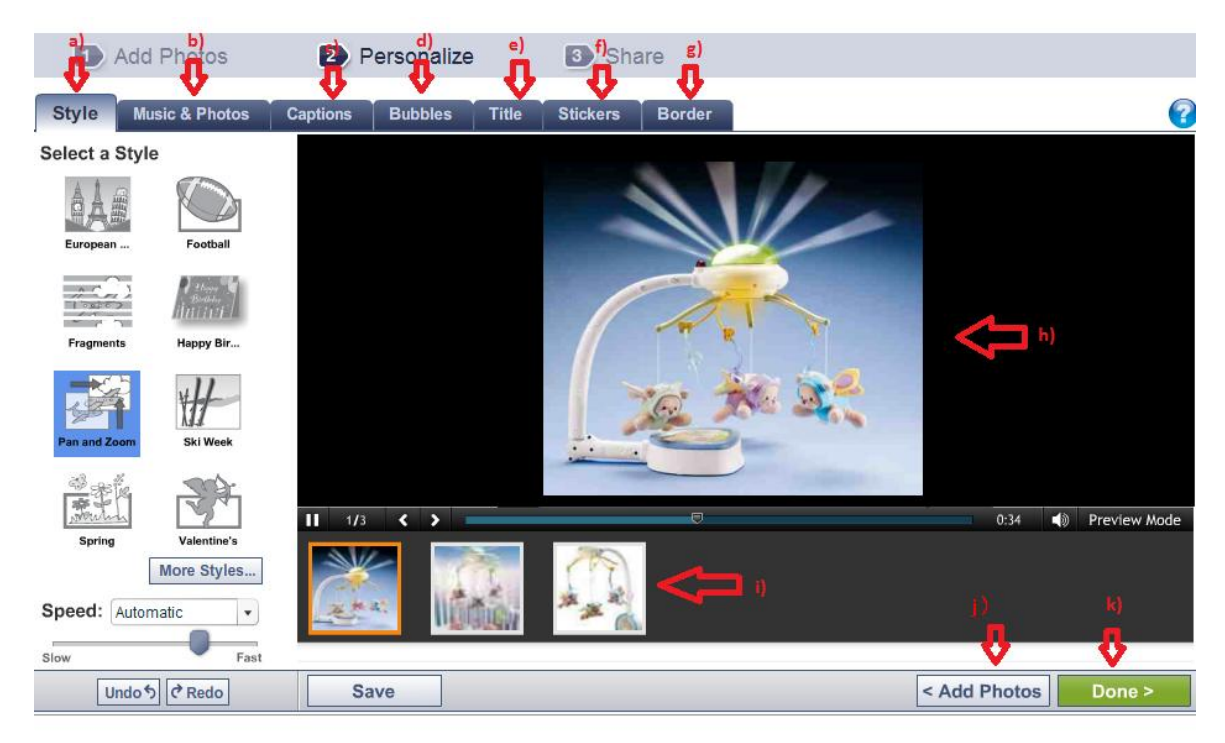

- a) Style przejścia pomiędzy poszczególnymi zdjęciami
- b) Dodawanie muzyki i zdjęć
- c) Umieszczanie opisów do slajdów
- d) Chmurki możliwość dodawania ich w dowolnym miejscu slajdu
- e) Opis filmu, strona tytułowa
- f) Przyczepki to rożne gadżety dołączane do poszczególnych slajdów
- g) Ramki do slajdów
- h) Obszar prezentacji stworzonej animacji
- i) Spis poszczególnych klatek slajdu
- j) Dodanie zdjęcia
- k) "Done" koniec tworzenia slideshow
- 5. Po zakończeniu edycji przechodzimy do możliwości zapisu efektu naszej pracy w postaci:
	- wysłania linku do znajomych;
	- zapisu na nośniku zewnętrznym;
	- umieszczenia na portalu np. Facebook.

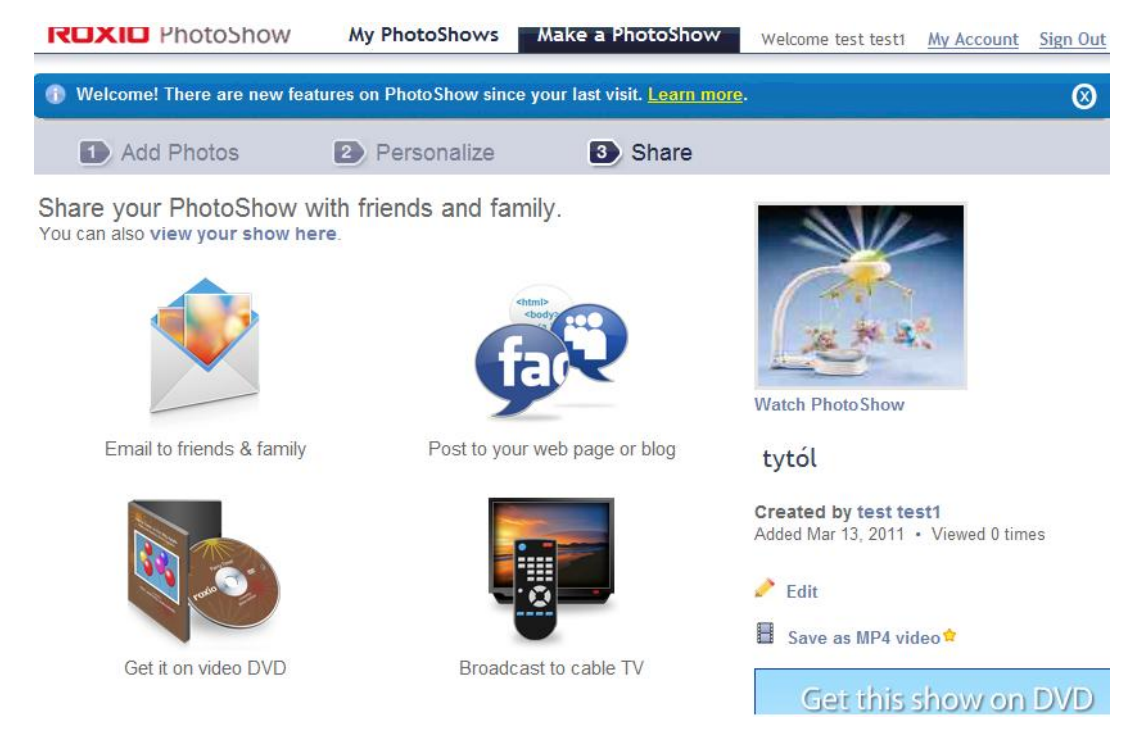

6. Kopiujemy link spod obrazka Watch PhotoShow poprzez wciśnięcie prawego klawisza myszki i wybranie "kopiuj skrót". Ten skrót zapisujemy w pliku tekstowym na pulpicie – przyda się, kiedy będziemy tworzyli własną stronę WWW.

#### Ćwiczenie 7

<span id="page-14-0"></span>Cel: Tworzymy własną stronę WWW. Etap 2. Edytowanie zdjęć (http://www.drpic.com/).

Czas: Ok. 1 godz.

- Materiały: Posiadanie konta pocztowego oraz wcześniejsze pobranie z Internetu kilku zdjęć i ewentualnie pliku muzycznego.
- Przebieg: Trener wyjaśnia uczestnikom przebieg ćwiczenia. Informuje, co należy wykonać w poszczególnych krokach, aby rozwiązać ćwiczenie.
	- Trener pokazuje słuchaczom, jak pobrać potrzebne materiały z Internetu. Za pomocą wyszukiwarki Google.pl po wybraniu opcji: "wyszukaj grafikę". Trener może też po prostu udostępnić uczestnikom przygotowane przez siebie materiały (pliki graficzne i muzyczne).
	- Uczestnicy wykonują ćwiczenie zgodnie z instrukcją znajdującą się poniżej ćwiczenia.
- Omówienie: Trener powinien zarówno trakcie, jak i po zakończeniu zadania utrzymywać kontakt z uczestnikami szkolenia, odpowiadając na ich pytania. Jeśli pojawią się wątpliwości co do przebiegu ćwiczenia, mogące dotyczyć wszystkich uczestników, powinien przedyskutować je z całą grupą.

Po zakończeniu ćwiczenia trener omawia efekt końcowy pracy każdego z uczestników.

#### Instrukcja do ćwiczenia 7

- 1. Użytkownicy otwierają przeglądarkę Internet Explorer i wpisują adres strony http://www.drpic.com/.
- 2. Poprzez opcję "Load Picture" ładują do programu zdjęcie, które zostanie poddane obróbce.

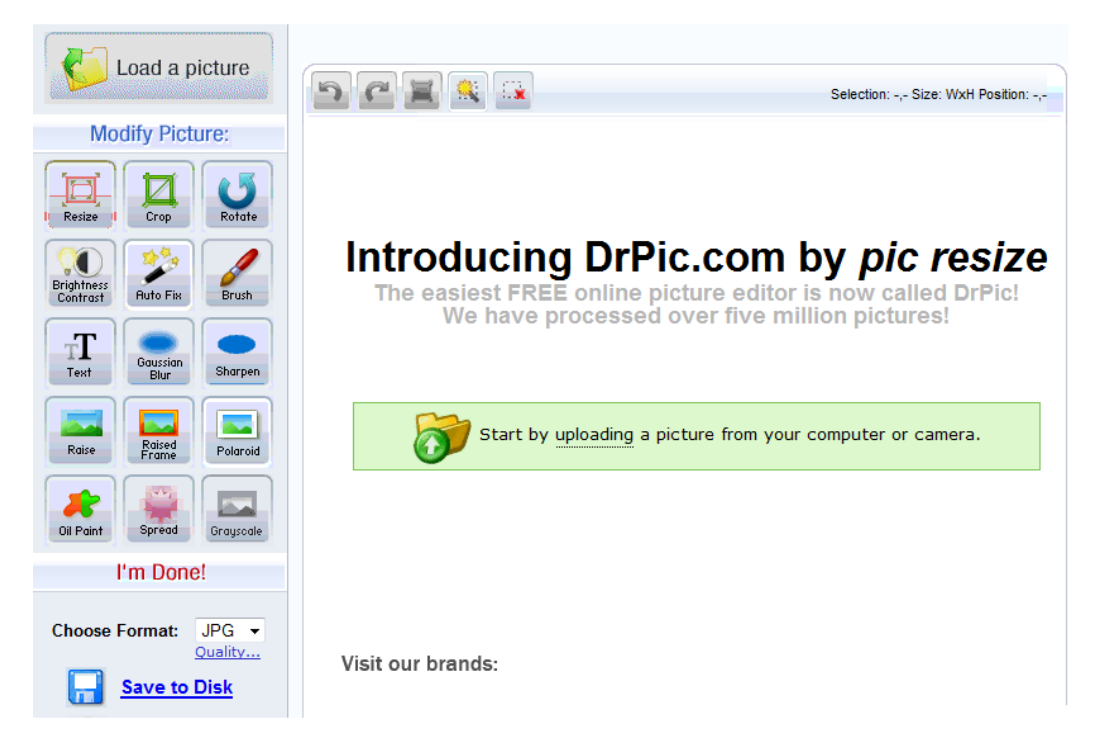

Z lewej strony widnieje przybornik z narzędziami do edycji zdjęcia, w środkowej części znajduje się nasze zdjęcie, natomiast opcja zapisu modyfikowanej grafiki umieszczona jest pod przyciskiem, "Save to disk".

- 3. Trener pozwala uczestnikom kursu na dowolną zabawę ze zdjęciami i na ich modyfikację, pamiętając o zwróceniu uwagi na to czy efekty końcowe tych modyfikacji zostają zapisane na dysku.
- <span id="page-16-0"></span>4. Materiały uzyskane z tego ćwiczenia będą służyły nam w kolejnym ćwiczeniu.

#### Ćwiczenie 8

Cel: Tworzymy własną stronę WWW. Etap 3.

Czas: 1,5–2,5 godz.

Materiały: Posiadanie konta pocztowego.

Posiadanie materiałów z poprzednich dwóch ćwiczeń.

- Przebieg: Trener wyjaśnia uczestnikom przebieg ćwiczenia. Informuje, co należy wykonać w poszczególnych krokach, żeby rozwiązać ćwiczenie.
	- Uczestnicy wykonują ćwiczenie zgodnie z instrukcją znajdującą się poniżej ćwiczenia.
	- W tym ćwiczeniu można wykorzystać stworzone przez słuchaczy materiały z poprzednich dwóch ćwiczeń.
- Omówienie: Trener powinien zarówno w trakcie, jak i po zakończeniu zadania utrzymywać kontakt z uczestnikami szkolenia, odpowiadając na ich pytania. Jeśli pojawią się wątpliwości co do przebiegu ćwiczenia, które mogą dotyczyć całej grupy uczestników, powinien przedyskutować je ze wszystkimi. Po zakończeniu ćwiczenia trener omawia efekt końcowy pracy każdego z uczestników, zwracając szczególną uwagę na

zasady, jakimi uczestnicy powinni się kierować podczas tworzenia stron. Zasady te należy omówić wcześniej.

Trener powinien wskazać możliwość wykorzystania w tym ćwiczeniu materiałów, jakie stworzyli użytkownicy w poprzednich ćwiczeniach.

#### Instrukcja ćwiczenia 8

- 1. Użytkownicy otwierają przeglądarkę Internet Explorer i wpisują adres strony http://www.webs.com/.
- 2. Z rozwijanego menu "Select Your Website Type" wybierają odpowiadającą im kategorię tworzonej strony i klikają "Get started".
- 3. W kolejnym etapie wypełniamy dane potrzebne do założenia konta oraz wybieramy szablon strony z pośród kilkuset dostępnych.

Objaśnienia do rysunku:

- a) Adres maliowy (e-mail address)
- b) Hasło (password)
- c) Adres strony (site adderess)
- d) Tytuł strony (site title)
- e) Kategoria do której będzie należała strona (site category)
- f) Wzór wyglądu strony (select a template)

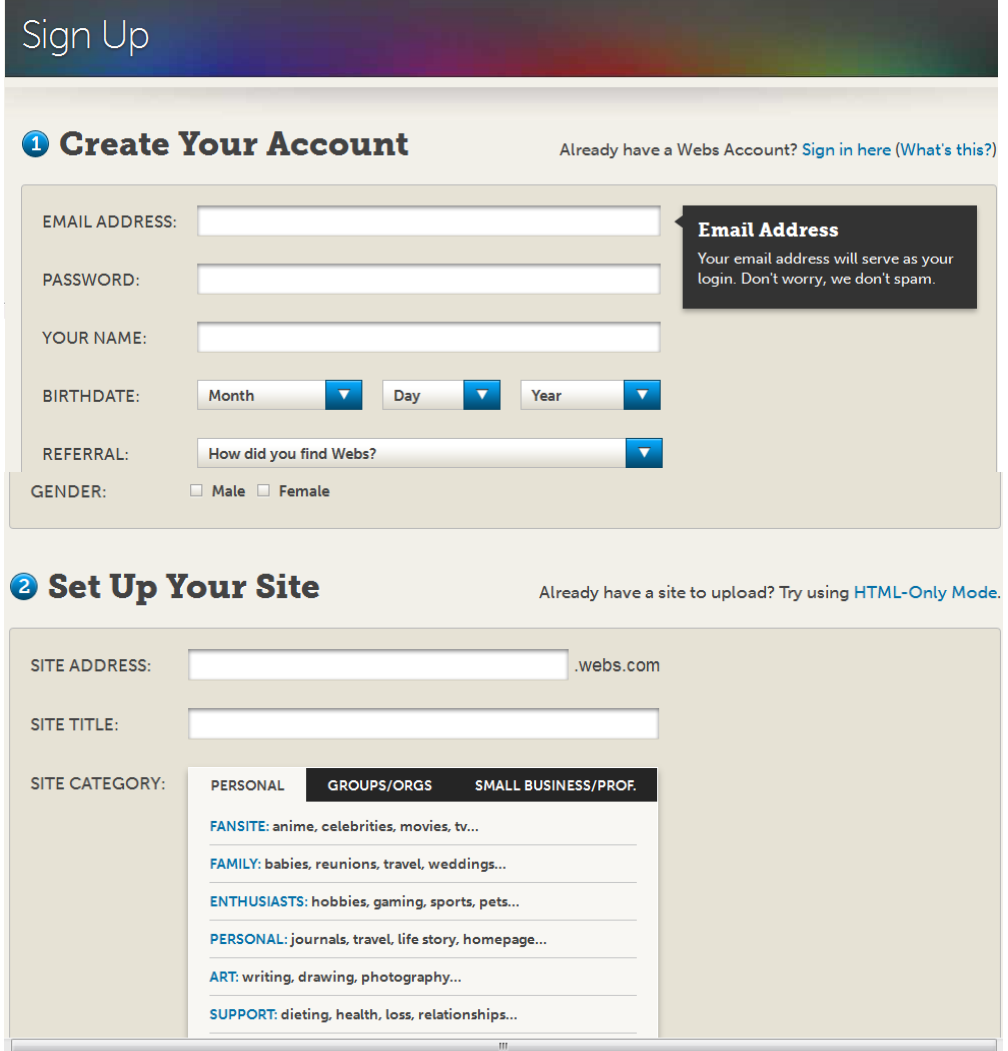

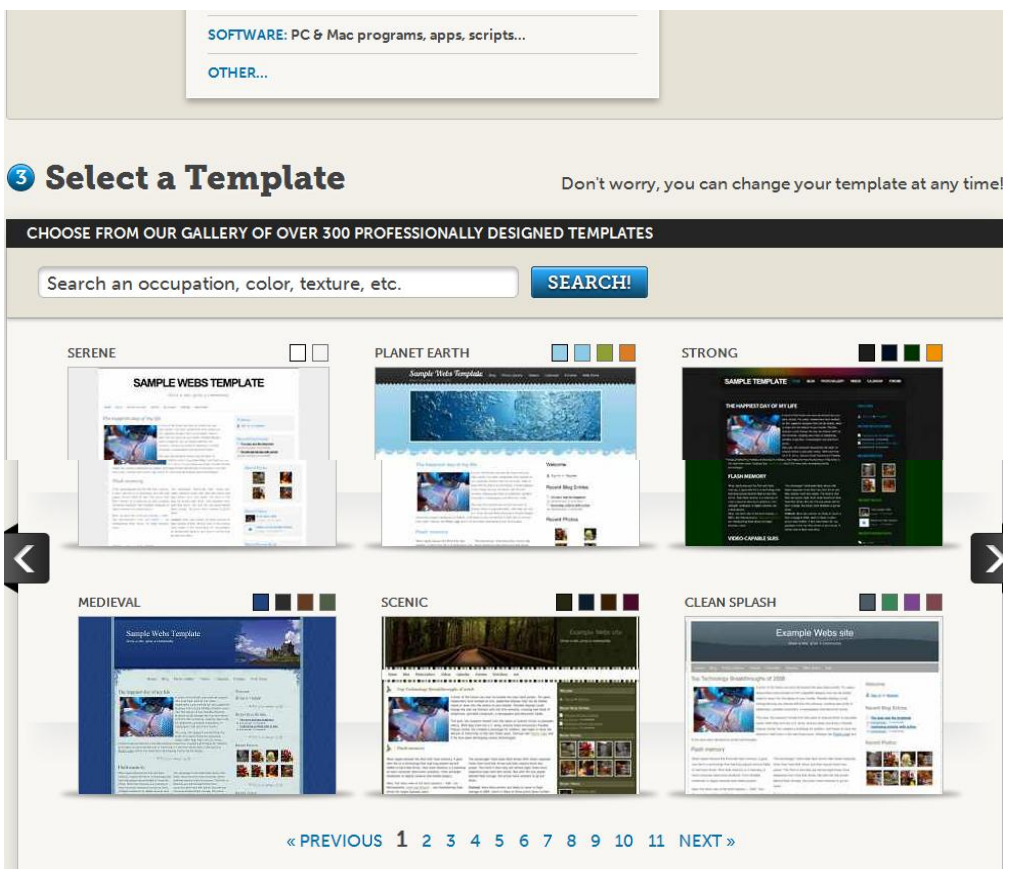

- 4. W kolejnym kroku otrzymujemy podsumowanie tego, co wybraliśmy i decydujemy, czy stworzyć stronę poprzez wybranie "Create my site".
- 5. W kolejnym etapie wybieramy jeden z oferowanych nam pakietów różniących się rodzajem technologii, z której stworzona przez nas strona może wykorzystać. W celu szkoleniowym wybieramy pakiet darmowy czyli Basic i "Select now".
- 6. Załaduje się wzór strony, który należy przystosować do własnych potrzeb. Przystępujemy zatem do edycji zawartości strony, którą każdy ze słuchaczy może wykonać we własnym zakresie bądź dzięki wskazówkom trenera (wykorzystującego projektor).

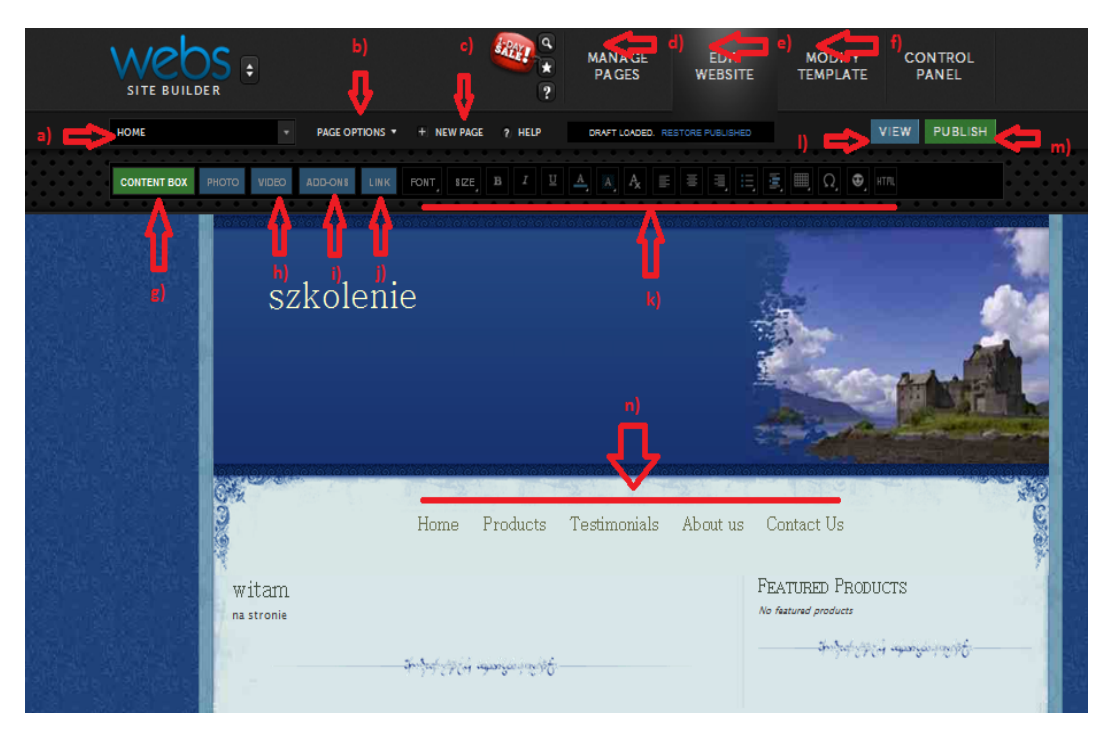

- a) Aktualnie wyświetlana i edytowana strona
- b) Opcje dotyczące tej strony
- c) Nowa strona
- d) Menadżer wszystkich stron, czyli miejsce, gdzie można zobaczyć pełną strukturę witryny i zarządzać ustawieniami stron
- e) Edycja aktualnej strony
- f) Modyfikacja szablonu strony
- g) Pole do edycji tekstu na stronie
- h) Image, video, wstawianie zdjęć i filmów
- i) Dodatki zbiór dodatków na stronę, tj. termometr, kalendarz itp.
- j) Links, czyli wstawianie linków do zasobów zewnętrznych
- k) Formatka stylów tekstu
- l) Sprawdzenie poprawności strony
- m)Publikacja strony
- n) Spis naszych stron (możliwość zmiany nazw stron)
- 7. Po zakończonej edycji możemy sprawdzić stronę poprzez wybranie opcji ", View" lub opublikować – wybierając "Publish".
- 8. Strona będzie dostępna w sieci pod adresem podanym na początku definiowania strony w formacie http://xxxxxxx.webs.com/, gdzie xxxxxxx to nazwa naszej strony.

#### Ćwiczenie 9

- <span id="page-21-0"></span>Cel: Tworzymy obszar roboczy i wykorzystujemy gotowe narzędzia do edycji plików Word, Excel, PowerPoint przez Internet.
- Czas: 1–2 godz.
- Materiały: Posiadanie konta pocztowego.
- Przebieg: Trener wyjaśnia uczestnikom przebieg ćwiczenia. Informuje, co należy wykonać w poszczególnych krokach, aby rozwiązać ćwiczenie.
	- Uczestnicy wykonują ćwiczenie zgodnie z instrukcją znajdującą się poniżej.
	- Trener może wybrać rodzaj edytora, na którym będą pracować uczestnicy (czy będzie to edytor tekstu, arkusz kalkulacyjny, czy też prezentacja).
- Omówienie: Trener powinien zarówno w trakcie, jak i po zakończeniu zadania utrzymywać kontakt z uczestnikami szkolenia, odpowiadając na ich pytania. Jeśli pojawią się wątpliwości co do przebiegu ćwiczenia, które mogą dotyczyć całej grupy uczestników, powinien omówić je ze wszystkimi.

Po zakończeniu ćwiczenia trener omawia efekt końcowy pracy każdego z uczestników, zwracając uwagę na zasadę działania i potrzeby istnienia tego typu serwisów.

- 1. Użytkownicy otwierają przeglądarkę Internet Explorer i wpisują adres strony http://member.thinkfree.com/.
- 2. Z górnej prawej części strony wybierają "Sing up", aby w kolejnym kroku zarejestrować się na stronie. Po otrzymaniu e-maila, należy potwierdzić chęć założenia konta. Po udanym procesie zakładania konta należy się zalogować, wybierając "Sing in".

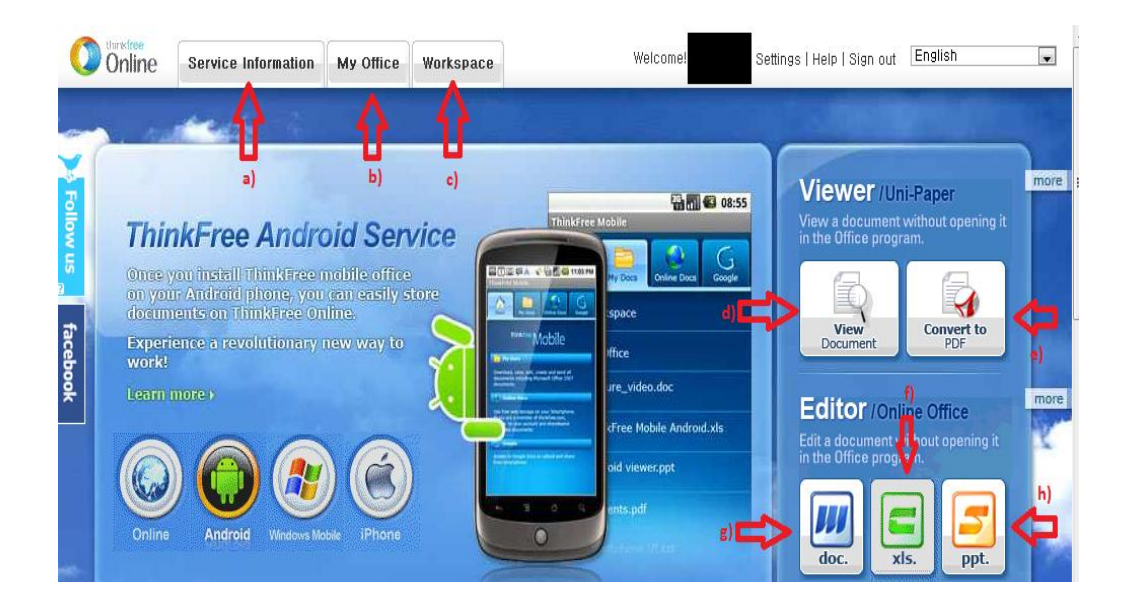

- a) Pomoc online do serwisu
- b) Obszar przechowywania dokumentów
- c) Obszar pracy nad dokumentami do pracy grupowej (dostępny w płatnej wersji serwisu)
- d) Podgląd dokumentów Word
- e) Konwerter dokumentów Word do PDF
- f) Otwieranie nowego dokumentu Excel
- g) Otwieranie nowego dokumentu Word
- h) Otwieranie nowego dokumentu Power Point
- 3. Możemy wybrać jeden z typów dokumentu i rozpocząć pracę. Tę samą operację możemy wykonać z obszaru przechowywania dokumentu, wybierając opcję "New" i rodzaj dokumentu, który chcemy edytować.
- 4. Przykładowy ekran pracy nad dokumentem tekstowym

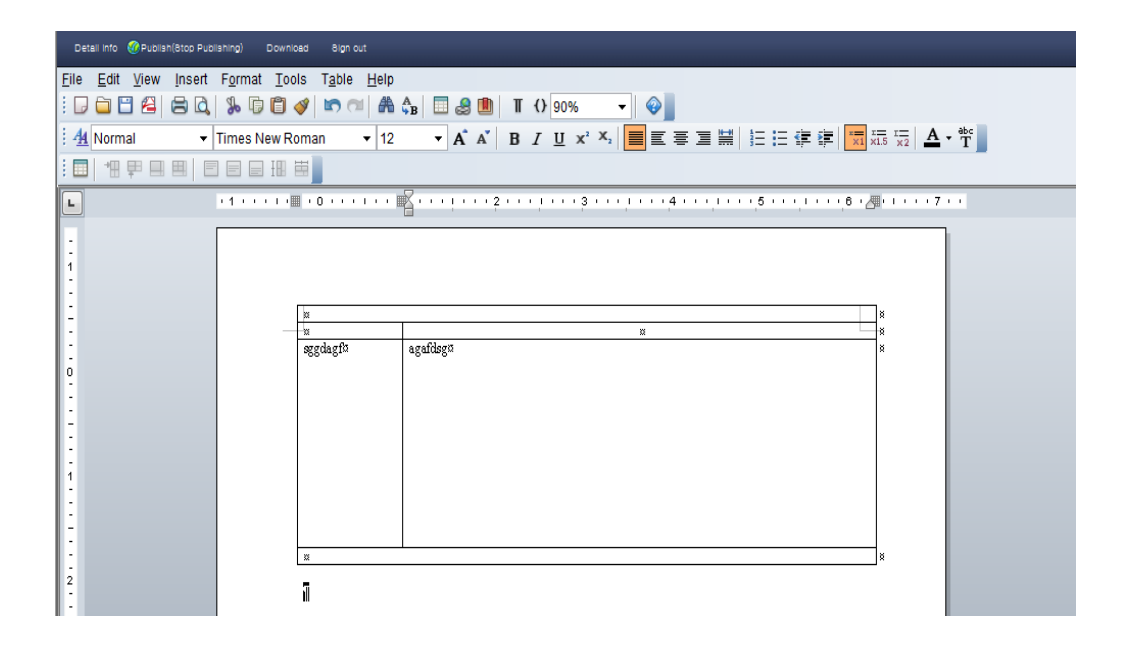

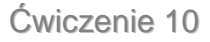

<span id="page-23-0"></span>Cel: Umiejętne przygotowywanie analizy SWOT.

Czas: 20 min.

Materiały: Kartki papieru, długopisy.

Przebieg: Trener dzieli uczestników na cztery grupy. Każda z grup będzie odpowiedzialna za przygotowanie poszczególnych etapów analizy SWOT dotyczącej nowoczesnego PR i narzędzi multimedialnych i informacyjnych wykorzystywanych w promocji przedsiębiorstwa. Poszczególne grupy mają za zadanie przedstawić mocne i słabe strony oraz szanse i zagrożenia prowadzonych w Internecie działań promocyjnych.

Omówienie: Po zakończeniu ćwiczenia trener prosi uczestników o podzielenie się uwagami i refleksjami na temat różnych narzędzi promocyjnych (które narzędzia promocyjne są zdaniem uczestników bardziej, a które mniej skuteczne w promocji firmy przez Internet).

#### Ćwiczenie 11

- <span id="page-24-0"></span>Cel: Poznanie różnych rodzajów artykułów sponsorowanych, umiejętne przygotowywanie przykładowego artykułu sponsorowanego.
- Czas: 40 min.

Materiały: Komputer z dostępem do Internetu.

- Przebieg: Trener dzieli uczestników na dwuosobowe grupy. Ćwiczenie składa się z dwóch części. W pierwszej z nich grupy muszą się zastanowić, jaką firmę chcą prowadzić oraz wybrać branżę, w której zamierzają działać. Uczestnicy mogą wybrać firmę już działającą w sieci. Następnie każda z grup musi przygotować artykuł sponsorowany. Każda grupa powinna przygotować inny rodzaj artykułu sponsorowanego (artykuł faktograficzny, artykuł przeglądowy, byliner, studium przypadku). Przed rozpoczęciem ćwiczenia trener, jeśli jest to konieczne, omawia poszczególne rodzaje artykułów sponsorowanych).
- Omówienie: Po zakończeniu ćwiczenia każda z grup przedstawia przygotowany przez siebie artykuł. W trakcie prezentacji trener udziela uczestnikom wskazówek. Na zakończenie ćwiczenia

trener i uczestnicy warsztatów zastanawiają się, gdzie mogłyby zostać opublikowane poszczególne artykuły (np. specjalistyczne internetowe strony branżowe).

#### Ćwiczenie 12

<span id="page-25-0"></span>Cel: Nabycie umiejętności związanych z wyszukiwaniem potencjalnych partnerów handlowych, umiejętne przygotowywanie oferty handlowej.

Czas: 40 min.

Materiały: Komputer z dostępem do Internetu.

- Przebieg: Trener dzieli uczestników na grupy dwuosobowe. W pierwszej części ćwiczenia grupy muszą się zastanowić, jaką firmę chcą prowadzić oraz wybrać branżę, w której zamierzają działać. Uczestnicy mogą wybrać firmę już działającą w sieci. Następną częścią zadania jest przygotowanie listy stron internetowych, na których mogłyby się znaleźć informacje o prowadzonym przez uczestników przedsiębiorstwie. Każda z grup powinna przygotować ofertę handlową do wybranej strony, zawierającą nie tylko informację oraz prośbę o korzystne zareklamowanie przedsiębiorstwa, ale przede wszystkim oferującą współpracę dwóch firm na ich stronach internetowych.
- Omówienie: Po zakończeniu ćwiczenia trener prosi uczestników, aby podzielili się z innymi swoimi uwagami na temat omawianego ćwiczenia (np. czy współpraca dwóch firm w Internecie zwiększa ich szansę na osiągnięcie sukcesu).

#### Ćwiczenie 13

<span id="page-26-0"></span>Cel: Wykorzystanie strony https://bubbl.us/ jako mapy myśli.

Czas: 35–60 min.

Materiały: Posiadanie konta pocztowego.

Przebieg: Trener wyjaśnia uczestnikom przebieg ćwiczenia. Informuje, jak należy postąpić w poszczególnych krokach, aby rozwiązać ćwiczenie. Uczestnicy wykonują zadanie zgodnie z instrukcją znajdującą się poniżej.

Omówienie: W trakcie zadania oraz po jego zakończeniu trener powinien utrzymywać z uczestnikami szkolenia kontakt, odpowiadając na ich ewentualne pytania. Jeśli pojawią się wątpliwości co do przebiegu ćwiczenia, które mogą dotyczyć całej grupy, powinien omówić je ze wszystkimi uczestnikami.

> Po zakończeniu ćwiczenia trener stara się uzyskać od uczestników informacje, czy i w jaki sposób dana aplikacja, narzędzie mogą być przydatne w ich firmie lub miejscu pracy.

#### Instrukcja do ćwiczenia 13

- 1. Użytkownicy otwierają przeglądarkę Internet Explorer i wpisują adres strony https://bubbl.us/.
- 2. Po wejściu na stronę użytkownik wciska przycisk "Star breinstorming".
- 3. Pokaże się panel zarządzający, dzięki któremu zyskamy możliwość "układania swoich myśli" i łączenia ich w odpowiednią całość. Zasada działania programu jest intuicyjna i polega na wpisywaniu w odpowiednie żółte prostokąty swoich myśli, a następnie – dodawaniu nowych haseł czy skojarzeń. Po dłuższym kliknięciu myszką nad prostokątem pojawia się dodatkowe menu umożliwiające ułożenie wszystkich myśli w całość.

#### Ćwiczenie 14

<span id="page-27-0"></span>Cel: Stworzenie własnego sklepu Internetowego.

Czas: Ok. 120 min.

Materiały: Konto pocztowe.

- Przebieg: Trener wyjaśnia uczestnikom przebieg ćwiczenia. Informuje, jak należy postąpić w poszczególnych etapach, aby rozwiązać ćwiczenie. Uczestnicy wykonują zadanie zgodnie z instrukcją znajdującą się poniżej. Trener informuje uczestników, jakie korzyści płyną z posiadania własnego sklepu w Internecie oraz jak można go wykorzystać w celu promowania firmy.
- Omówienie: W trakcie zadania oraz po jego zakończeniu trener powinien utrzymywać z uczestnikami szkolenia kontakt, odpowiadając na ich ewentualne pytania. Jeśli pojawią się wątpliwości co do przebiegu ćwiczenia, które mogą dotyczyć całej grupy, powinien omówić je ze wszystkimi uczestnikami. Po zakończeniu ćwiczenia trener stara się uzyskać od uczestników informacje, czy i w jaki sposób dana aplikacja, narzędzie mogą być przydatne w ich firmie lub miejscu pracy.

#### Instrukcja do ćwiczenia 14

- 1. Użytkownicy otwierają przeglądarkę Internet Explorer i wpisują adres strony http://www.etradepro.pl/.
- 2. Na stronie wybieramy opcję "Załóż sklep za darmo".
- 3. Na kolejnym ekranie wypełniamy formularz zgodnie z wymaganymi założeniami i klikamy "Załóż sklep".
- 4. Sklep został utworzony, a w podsumowaniu otrzymaliśmy dwa adresy jeden do strony sklepu, a drugi do panelu administracyjnego, czyli części,

w której będzie można dodawać produkty oraz edytować dane na stronie (ten odnośnik klikamy).

5. Na poniższym rysunku przedstawiono wygląd głównej strony menu zarządzania zawartością sklepu. Poruszanie się po witrynie jest intuicyjne, można zatem poprosić uczestników o samodzielną próbę zapoznania się z obsługą aplikacji i stworzenia własnego sklepu.

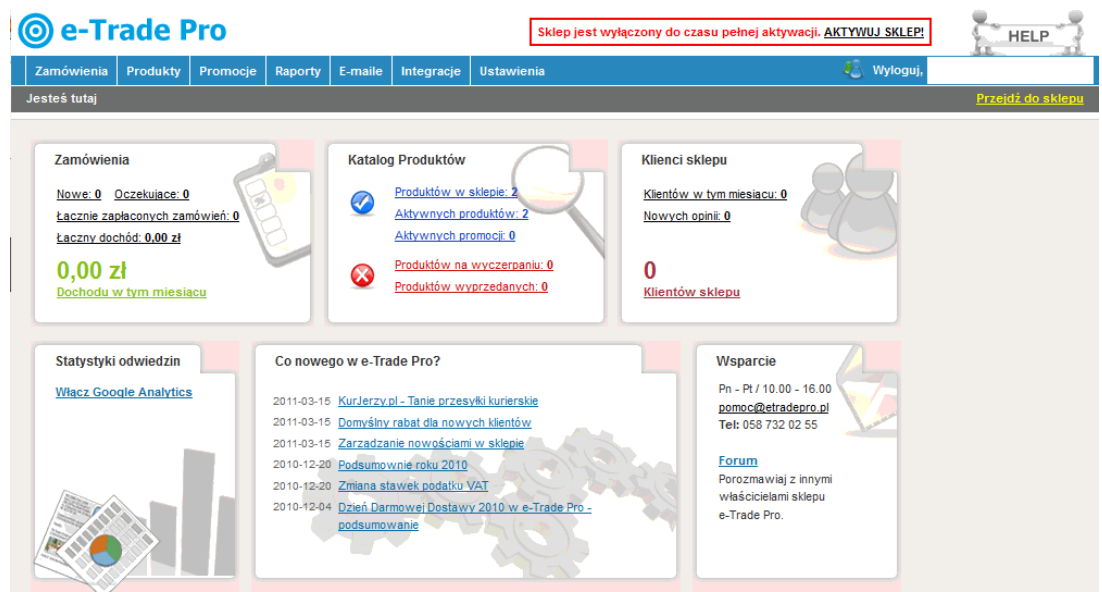

#### Ćwiczenie 15

<span id="page-28-0"></span>Cel: Zaplanowanie działań promocyjnych firmy przy wykorzystaniu narzędzi i możliwości oferowanych przez Internet.

Czas: Ok. 45 min.

Materiały: Kartki papieru i długopisy dla uczestników.

Przebieg: Trener instruuje uczestników, że po omówieniu teoretycznych zasad prowadzenia działań marketingowych w Internecie oraz zdobyciu praktycznych umiejętności w zakresie obsługi poszczególnych narzędzi informatycznych, powinni oni stworzyć zarys kampanii marketingowej wybranego produktu. W tym celu dzieli grupę na trzy zespoły. Każdy zespół losuje spośród zaproponowanych poniżej produkt, jakiego dotyczyć będzie kampania marketingowa:

- Debiutancki tomik poezji Elizy Król z Wałcza,
- Karma dla krewetek dekoracyjnych,
- Herbatka ziołowa wzmagająca apetyt dla osób z niedowagą,
- Zajęcia odchudzające dla psów,
- Ekologiczna biżuteria z produktów spożywczych.

W ramach zadania każdy zespół powinien przygotować krótką charakterystykę produktu i potencjalnej grupy odbiorców. Pod tym kątem należy dostosować działania marketingowe prowadzone w Internecie.

Omówienie: Po zakończeniu pracy każdy zespół prezentuje przygotowaną strategię. Trener oraz pozostali uczestnicy kursu mogą zgłaszać swoje pomysły i uwagi. Opracowane strategie powinny być ocenione przez trenera pod kątem optymalnego wykorzystania możliwości stwarzanych przez Internet i zastosowanie poznanych w czasie warsztatu narzędzi.

Trener, opcjonalnie, jeśli oczywiście czas mu na to pozwoli, może przeprowadzić z uczestnikami warsztatów dodatkowe zajęcia związane z programami księgowo-magazynowymi, ułatwiającymi prowadzenie firmy przez Internet.

#### Ćwiczenie 16

<span id="page-30-0"></span>Cel: Prowadzenie księgowości online (http://www.e-conomic.pl/ oraz https://bookkeeper.pl).

Czas: 2–3 godz.

Materiały: Posiadanie konta pocztowego.

- Przebieg: Trener wyjaśnia uczestnikom przebieg ćwiczenia. Informuje, co należy wykonać w poszczególnych krokach, żeby rozwiązać ćwiczenie.
	- Uczestnicy wykonują ćwiczenie zgodnie z instrukcją 1 znajdującą się poniżej, dotyczącą systemu księgowości online http://www.e-conomic.pl/.
	- Uczestnicy wykonują ćwiczenie zgodnie z instrukcją 2 znajdującą się poniżej, dotyczącą systemu księgowości online https://bookkeeper.pl.
- Omówienie: Trener, zarówno w trakcie, jak i po zakończeniu zadania, powinien utrzymywać kontakt z uczestnikami szkolenia, odpowiadając na ich pytania. Jeśli pojawią się wątpliwości co do przebiegu ćwiczenia mogące dotyczyć całej grupy, powinien omówić je na forum.

Po zakończeniu ćwiczenia trener może zainicjować z uczestnikami rozmowę na temat możliwości, jakie niesie ze sobą dostęp do nowych technologii i mediów (np. Internet w zakresie prowadzenia nowoczesnego przedsiębiorstwa).

Pytania, jakie można postawić użytkownikom, to :

 Co daje prowadzenie księgowości przez Internet? Jakie są tego zalety, a jakie wady?

31

- Jaki wpływ na funkcjonowanie firmy ma dostęp do tego typu usługi?
- Jak najlepiej można ją wykorzystać?
- Czy wszystkie firmy w równym stopniu potrzebują tego typu rozwiązań?

#### Instrukcja 1 do ćwiczenia 16

- 1. Użytkownicy otwierają przeglądarkę Internet Explorer i wpisują adres strony http://www.e-conomic.pl/.
- 2. W głównym oknie strony wybierają opcję "Wersja testowa".
- 3. W kolejnym oknie należy wpisać dane (nie muszą być one prawdziwe, oprócz adresu e-mail, jednak należy gdzieś spisać te dane, gdyż będą niezbędne podczas logowania) oraz wskazać, na jakim materiale chcemy pracować. W naszym przypadku wskazujemy "Wersję testową z danymi". Wybranie tej opcji umożliwi nam pracę na konkretnych danych umieszczonych już w bazie.
- 4. Wybieramy "Stwórz wersję testową".
- 5. Zostaniemy poinformowani o możliwości zalogowania się, wchodząc na odnośnik http://www.e-conomic.pl/login i wprowadzając poprawne dane, które system wysłał na podany wcześniej e-mail.
- 6. Jak widać poniżej, zyskujemy dostęp do księgowań, a w nich planu kont, rejestrów itd.

Zadaniem słuchacza jest zapoznanie się z programem. Słuchacze, którzy mają w swojej pracy styczność z księgowością, mogą wyrazić opinię na temat prezentowanego rozwiązania.

7. Trener może pozwolić słuchaczom na wypróbowanie różnych modułów programu np. faktura, raport.

- 1. Użytkownicy otwierają przeglądarkę Internet Explorer i wpisują adres strony https://bookkeeper.pl/.
- 2. W głównym menu wybieramy opcję "Zobacz demo".
- 3. W kolejnym oknie wskazujemy dowolne interesujące nas zakresy działalności firmy i wybieramy opcję "Wejdź".
- 4. W ten sposób uzyskujemy dostęp do programu i możemy spróbować swoich sił w programie księgowym.
- 5. Trener pozwala uczestnikom szkolenia na swobodne poruszanie się po programie i zapoznanie się z nim – tak jak w instrukcji 1 tego samego ćwiczenia. Uczestnicy mogą się dzielić spostrzeżeniami i doświadczeniami.

#### Ćwiczenie 17

<span id="page-32-0"></span>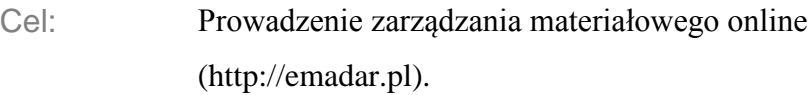

Czas:  $1-2$  godz.

Materiały: Brak.

- Przebieg: Trener wyjaśnia uczestnikom przebieg ćwiczenia. Informuje, jak należy postąpić w poszczególnych krokach, aby dojść do rozwiązania ćwiczenia. Uczestnicy wykonują zadanie zgodnie z instrukcją znajdującą się poniżej, dotyczącą systemu prowadzenia gospodarki magazynowej online http://emadar.pl.
- Omówienie: Trener powinien utrzymywać kontakt z uczestnikami szkolenia, odpowiadając na ich pytania zarówno w trakcie, jak i po zakończeniu zadania. Jeśli pojawią się wątpliwości co do przebiegu ćwiczenia mogące dotyczyć całej grupy, powinien omówić je ze wszystkimi.

Po zakończeniu ćwiczenia trener może zainicjować z uczestnikami rozmowę na temat możliwości, jakie niesie ze sobą dostęp do nowych technologii i mediów (np. Internet w zakresie prowadzenia nowoczesnego przedsiębiorstwa).

Pytania, jakie można postawić użytkownikom, to :

- Co daje prowadzenie gospodarki magazynowej przez Internet? Jakie są tego zalety, a jakie wady?
- Jaki wpływ na życie firmy ma dostęp do tego typu usługi?
- Jak najlepiej można ją wykorzystać?
- Czy wszystkie firmy w równym stopniu potrzebują tego typu rozwiązań?

Instrukcja do ćwiczenia 17

- 1. Użytkownicy otwierają przeglądarkę Internet Explorer i wpisują adres strony http://emadar.pl.
- 2. Na stronie głównej uczestnik szkolenia wybiera opcję "Zobacz demo".
- 3. W kolejnym oknie, w polu "Nazwa użytkownika" wpisujemy "Demo", pomijając pole "Hasło" i wybieramy "Zaloguj".
- 4. Otrzymujemy widok głównego menu. W panelu tym słuchacze mają do dyspozycji ogromny zasób opcji, nie tylko magazynowych, ale i księgowych. Trener może pozwolić uczestnikom na wypróbowanie możliwości programu.
- 5. Wybierając poszczególne opcje, uzyskujemy dostęp do takich zakresów operacji jak:
	- Faktury VAT
	- Rejestry VAT
	- Kasjer

## <span id="page-34-0"></span>Podsumowanie

Podsumowując blok warsztatów, należy odnieść się do celu, jaki chcieliśmy osiągnąć, przeprowadzając powyższe ćwiczenia. Podstawowym założeniem całości kursu było pokazanie słuchaczom możliwości, jakie niesie ze sobą obecny rozwój technologiczny. Uczestnik szkolenia powinien nie tylko umieć wykorzystać omówione narzędzia, ale również posiadać informacje niezbędne podczas organizowania sprawnego PR i działania własnej firmy.

W niniejszych materiałach dydaktycznych zaprezentowano trenerom pewien scenariusz przeprowadzenia warsztatów i propozycję działań, jakie można podjąć w pracy z uczestnikami w celu realizacji programu kursu. Trenerzy mogą uzupełniać przedstawione sugestie własnymi pomysłami i dostosowywać je do warunków technicznych pracowni, w których będą odbywać się warsztaty.

> *Życzymy Państwu udanej nauki i korzystania ze zdobytej wiedzy*

## Bibliografia

- 1. Allen, D.B., Allen D. W, *Formuła 2+2. Skuteczny coaching*, Warszawa 2006;
- 2. Bauman T., *Uczenie się jako przedsięwzięcie na całe życie*, Kraków 2005;
- 3. Boydell T., *Identyfikacja potrzeb szkoleniowych,* Kraków 2005;
- 4. Czerniawska E., Ledzińska M., *Jak się uczyć*, Warszawa 2010;
- 5. Hyla M., *Przewodnik po e-learningu*, Kraków 2005;
- 6. Szabłowski S., *E-learning dla nauczycieli,* Rzeszów 2009;
- 7. Thore S., *Podręcznik coachingu. Podręcznik szkolenia, niezbędnik dla instruktorów*, Poznań 2007;
- 8. [http://emadar.pl;](http://emadar.pl/)
- 9. [http://member.thinkfree.com;](http://member.thinkfree.com/)
- 10. [https://bookkeeper.pl;](https://bookkeeper.pl/)
- 11. [https://bubbl.us;](https://bubbl.us/)
- 12. [www.e-conomic.pl;](http://www.e-conomic.pl/)
- 13. [www.etradepro.pl;](http://www.etradepro.pl/)
- 14. [www.drpic.com;](http://www.drpic.com/)
- 15. [www.photoshow.com;](http://www.photoshow.com/)
- 16. [www.webs.com.](http://www.webs.com/)

Materiały dostarczone przez Instytut Nauk Społeczno-Ekonomicznych Sp. z o.o.